# **4HOnline Notes for General Leaders**

- **Enroll yourself** as a leader as soon as possible.
- **You can appoint another co-leader or adult leader as a club enrollment manager.** This person needs to be someone who has gone through adult volunteer orientation/Youth Protection training. If someone other than the general leader will be coordinating enrollment, please communicate this to UW-Extension staff so that we can approve them as a "Club Manager" in 4HOnline.

#### • **Important Dates & Deadlines:**

#### *NOVEMBER 1:*

- o Deadline for re-enrolling members to enroll.
- o Preferred that adult volunteers enroll by this date as well.

#### *DECEMBER 1:*

- o Deadline for re-enrolling members to add livestock projects (beef, sheep, swine, and dairy) if wanting to exhibit livestock at the upcoming County Fair and receive a premium.
- o Deadline for new members to enroll and add livestock projects (beef, sheep, swine, and dairy) if wanting to exhibit livestock at the upcoming County Fair and receive a premium.

#### *JANUARY 15:*

- o Deadline for re-enrolling members to add non-livestock projects if wanting to exhibit in the corresponding department at the upcoming County Fair and receive a premium.
- o Deadline for dropping projects in 4HOnline on your own. If you drop after this date, you need to contact the UWEX office to have a 4-H staff member do it for you. You are encouraged to drop the project as soon as you decide you will not be continuing.

#### *MARCH 1:*

o Deadline for new members to enroll and add non-livestock projects if wanting to exhibit in the corresponding department at 2018 County Fair and receive a premium.

Youth can add projects outside these deadlines and exhibit at County Fair, if youth meet the requirements of the project, but will not receive a premium. All countywide animal projects have specific expectations that must be met in order to have the privilege of representing 4-H Youth Development at the Washington County Fair.

- **Think about hosting a club enrollment gathering.** Consider having a get-together at one of these Washington County locations with wireless internet access. (This is just a beginning list – ask around to find more locations with wireless access.) Bring laptops, smart phones, tablets, etc. and have families work together to help each other
	- o Hartford
		- Jack Russell Memorial Library
		- McDonald's
		- **Culver's**
	- o West Bend
		- West Bend Community Memorial Library
		- **McDonald's**
		- Panera
		- **E** Starbucks
		- **•** Dunn Bros Coffee
		- Applebee's
		- **Burger King**
		- **Culver's**
- o Kewaskum
	- **Kewaskum Public Library**
	- Coffee Corner
	- McDonald's
- o Jackson
	- **Culver's**
- o Germantown
	- **Starbucks**
	- Ben & Jerry's Ice Cream
	- Germantown Community Library
	- **Culver's**
- o Slinger
	- Slinger Community Library

**4HOnline** 

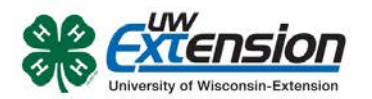

- **If a member does not have home computer access or e-mail:** 
	- o Free, public computers with internet access are available at public libraries throughout Washington County. A family without access to other computer resources may also use a computer at the UW-Extension office to enroll. They must call to make an appointment ahead of time.
	- o They can obtain a free e-mail address using services such as Gmail, Yahoo, Hotmail, etc.
	- o As a last resort: Members can enroll through 4HOnline by creating a non-valid e-mail address as their user name. The username could be something like "firstname.lastname@nomail.com." This will function as a username but the leader or member will not be able to receive any e-mail notifications through 4HOnline.
- **All e-mails related to enrollment are sent to the family e-mail address.**
- **Member status will be stated as "pending" until reviewed and confirmed by the general leader/club enrollment manager and then accepted by UW-Extension staff.** The UW-Extension staff will be reviewing enrollments on a regular basis.
- **Reviewing & Approving Enrollments.** If information is missing or incorrect, the general leader or club enrollment manager should call or e-mail the family to point out what needs to be corrected.
	- o Each person who enrolls will receive a submission confirmation e-mail from 4HOnline as soon as the "submit" button has been pressed. It goes to the family e-mail address.
	- o Members will receive an email notification indicating they've been approved. It's their responsibility to log back in to 4HOnline to confirm the projects they selected are correct.
	- o Members can make any changes to project enrollment (see dates below), contact information, and the health form throughout the year once approved.

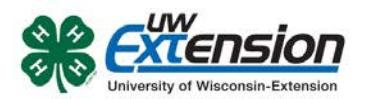

# **Some tips to consider throughout the 4HOnline family enrollment process:**

# **Log-In Screen**

• The family will be asked to create an account using a last name and an e-mail address. The email address will be the account log-in name.

#### **Family Information Page**

- The family can select their correspondence preference: e-mail or mail.
	- $\circ$  If the family does not use e-mail, make sure they select mail, especially if they are using a 'dummy' e-mail address to log-in.
- Check the box to "update records with this address" to only enter the family address once.

#### **Member List Page**

• Only parents or guardians intending to enroll as adult volunteer leaders should be added as members.

#### **Youth Personal Information Page**

- If the youth has a different e-mail address, it can be entered here.
	- o This means that communication will come to the youth when e-mails are sent out.
	- o Any enrollment related e-mails will still go to the family e-mail address.
- You can add a preferred name on this page. If the member prefers to go by a nickname, enter that name here.
- Years in 4-H: With the new system, it will be defaulted to 1. Be sure to enter the actual years of membership.
- Second Household Information: If there are parents/guardians that live in a different residence, include that contact information under the Second Household section.

# **Health Form Page**

- This health form is optional at the time of enrollment. It will be required for some 4-H events such as lock-in, camp, day camp, older youth trips, etc.
	- o This health form will serve as the health information needed for 4-H events throughout the year, and will only need to be filled out once.
	- o This information can be updated when health conditions or insurance providers change.

#### **Adding Additional Members**

• There is an option to check "Copy Parent Information from Another Youth Record", which will transfer info and shorten the process for entering additional youth family members.

# **Adult Volunteer Screening**

• Adults enrolling as leaders must complete this page. If you are continuing as an enrolled leader, the background check will be conducted on the normal 4 year rotation. If you are new, the background check will be conducted before approving your enrollment.